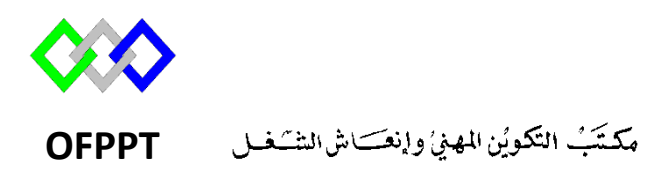

**Office de la Formation Professionnelle et de la Promotion du Travail**

Complexe de Formation dans les Métiers des Nouvelles Technologies de l'Information, de l'Offshoring et de l'Electronique -Oujda

### **Module 10 : Administration d'un réseau sous Linux**

**Groupe : TRI 202**

# **Résumé d'installation et configuration des serveurs sous Centos7**

**Formatrice :ZITI Ilham**

## **Table of Contents**

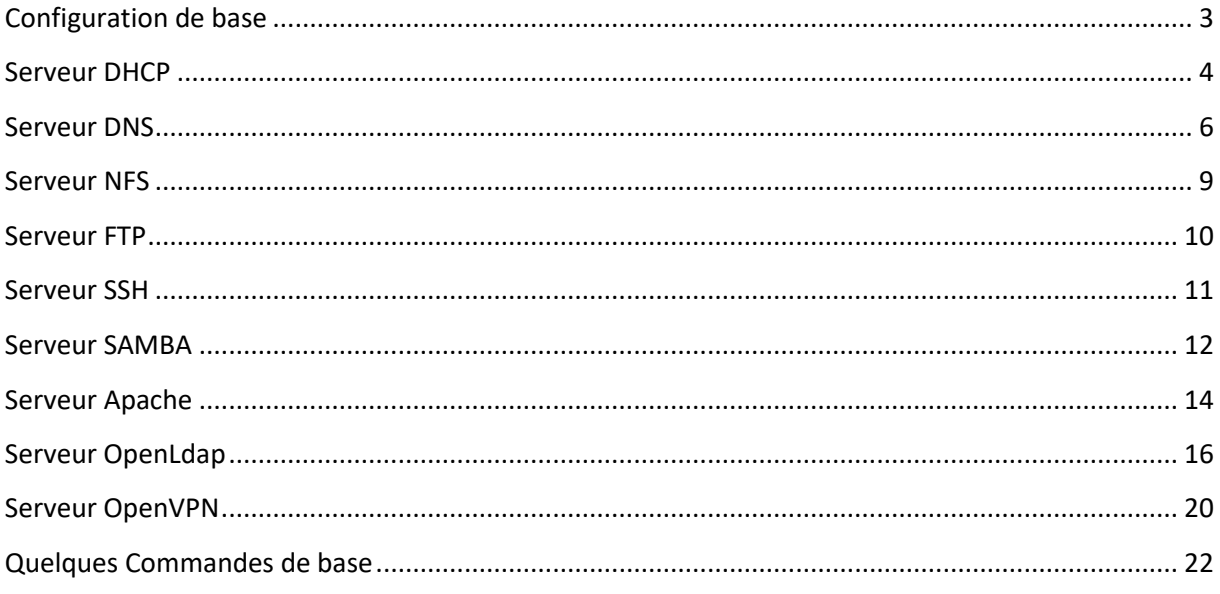

Remarque : Pour plus de détail référenciez-vous aux cours de chaque serveur

## **Configuration de base**

<span id="page-2-0"></span>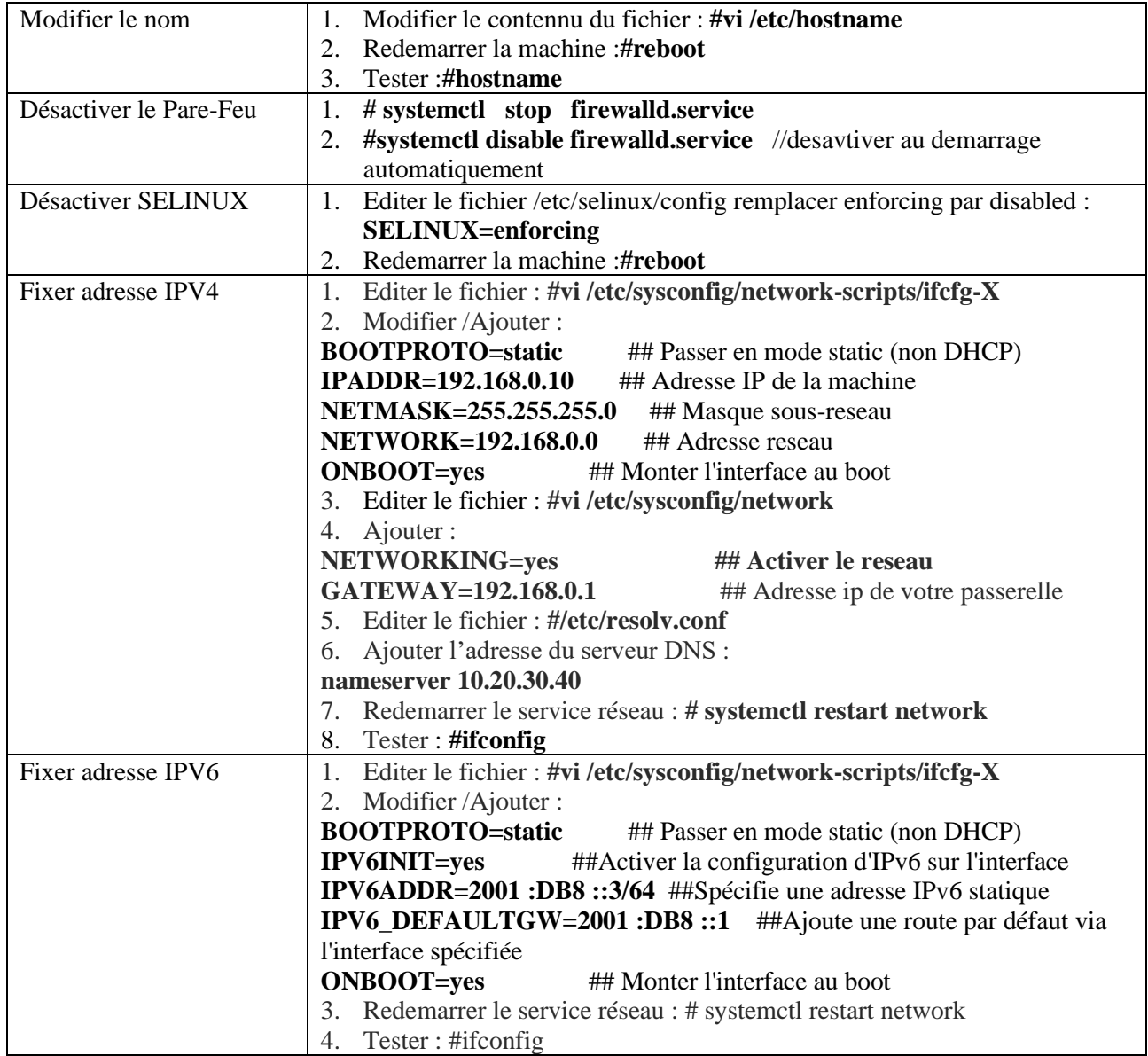

### **Serveur DHCP**

<span id="page-3-0"></span>Dynamic Host Configuration Protocol (DHCP, protocole de configuration dynamique des hôtes) est un [protocole réseau](https://fr.wikipedia.org/wiki/Protocole_r%C3%A9seau) dont le rôle est d'assurer la configuration automatique des paramètres IP d'une [station](https://fr.wikipedia.org/wiki/Station_de_travail) ou d'une machine

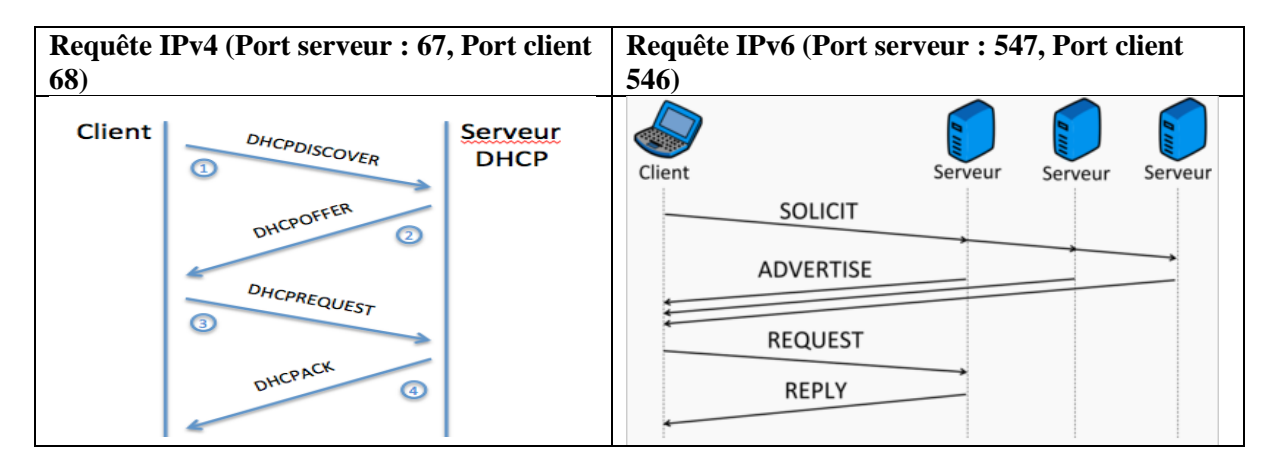

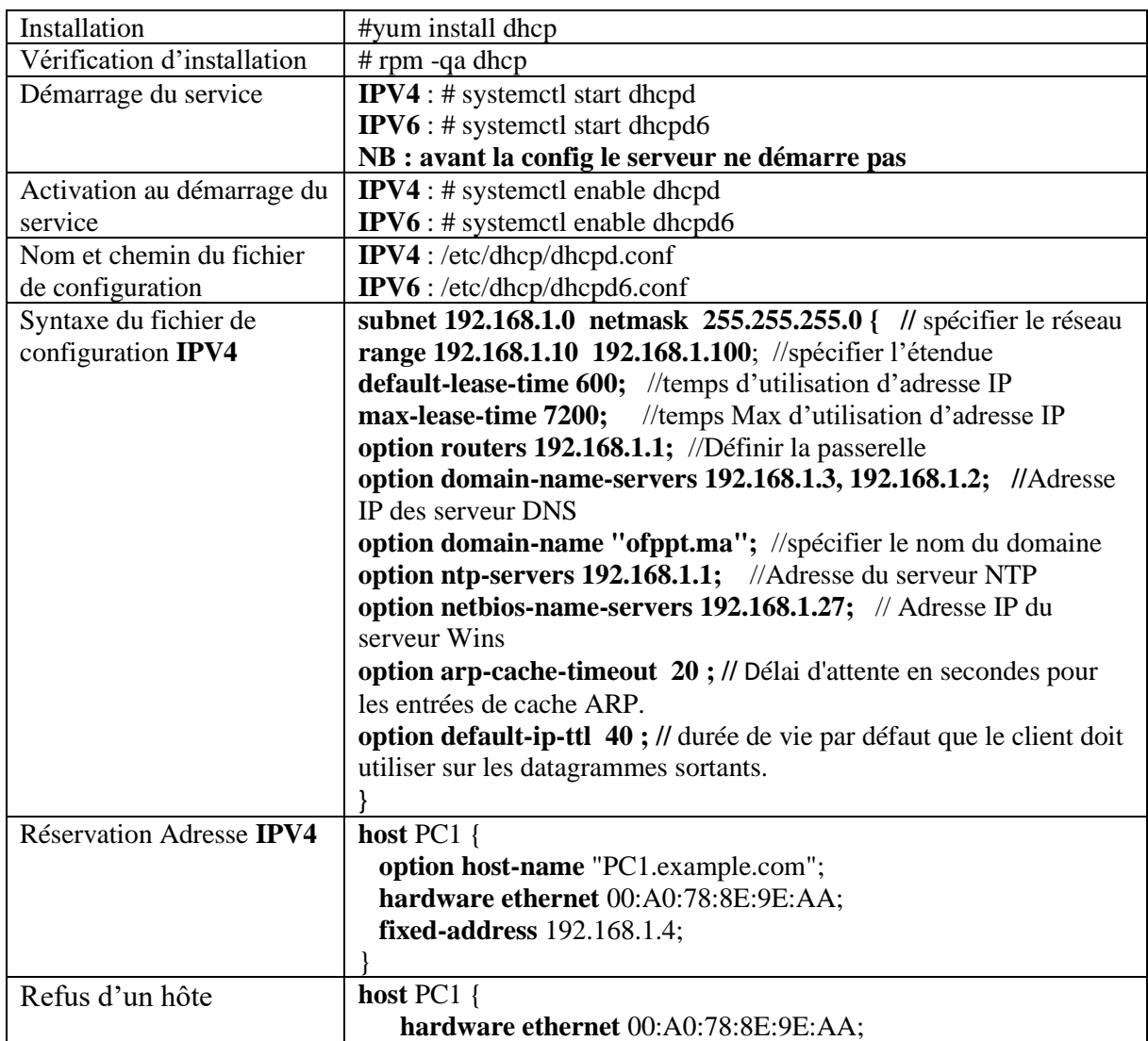

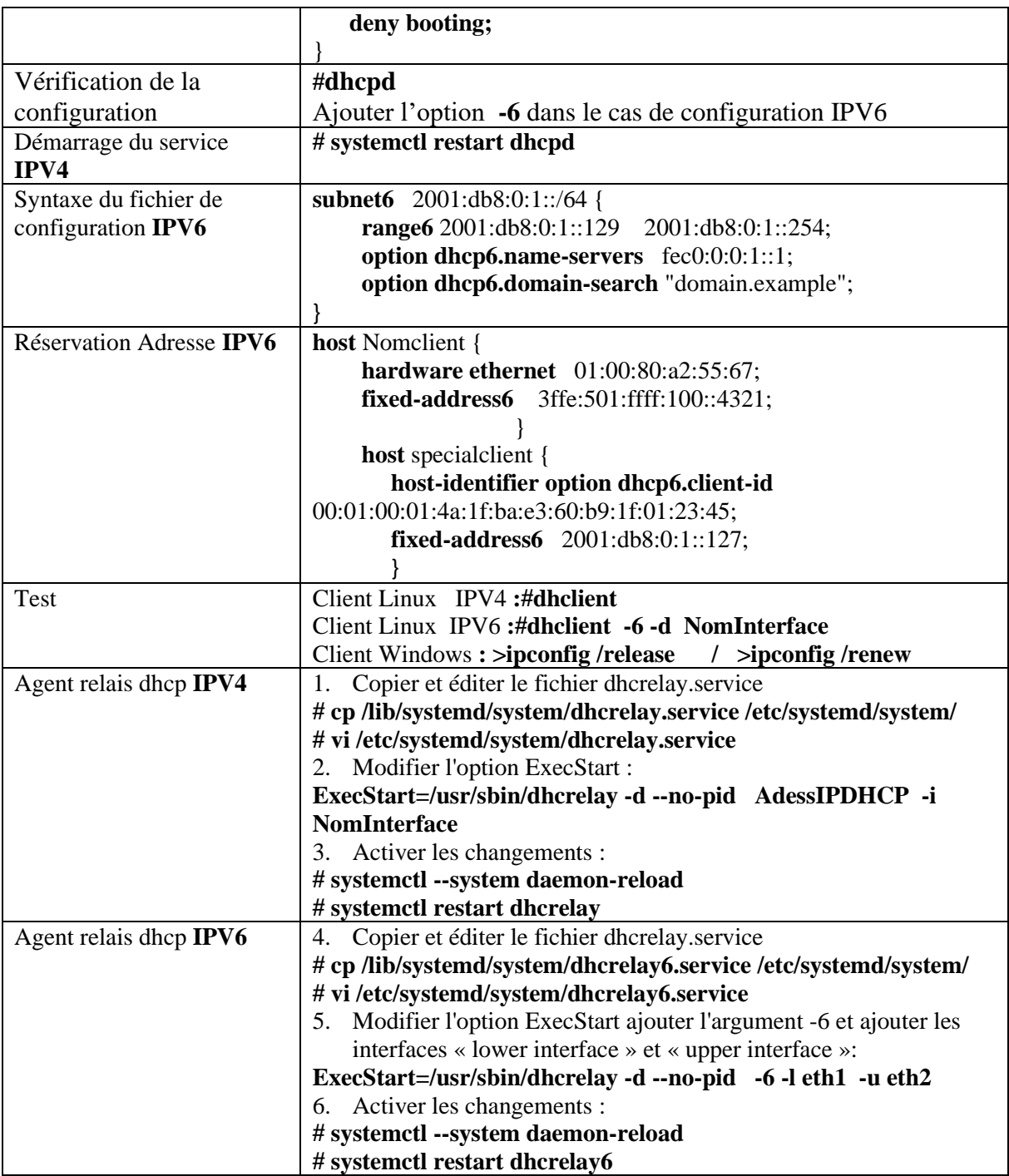

#### **Serveur DNS**

<span id="page-5-0"></span>DNS Domain Name System. C'est un système hiérarchique distribué permettant la résolution des noms de machines en adresses IP et inversement, utilise le **port 53.** Il existe deux types de

- Requêtes : **requêtes récursives** et **requêtes itératives**.
- Serveur DNS **Principal** (**Master)** et DNS **secondaire ( Slave)**.
- Zone : Zones de **recherche directe**, et zones de **recherche inversée**

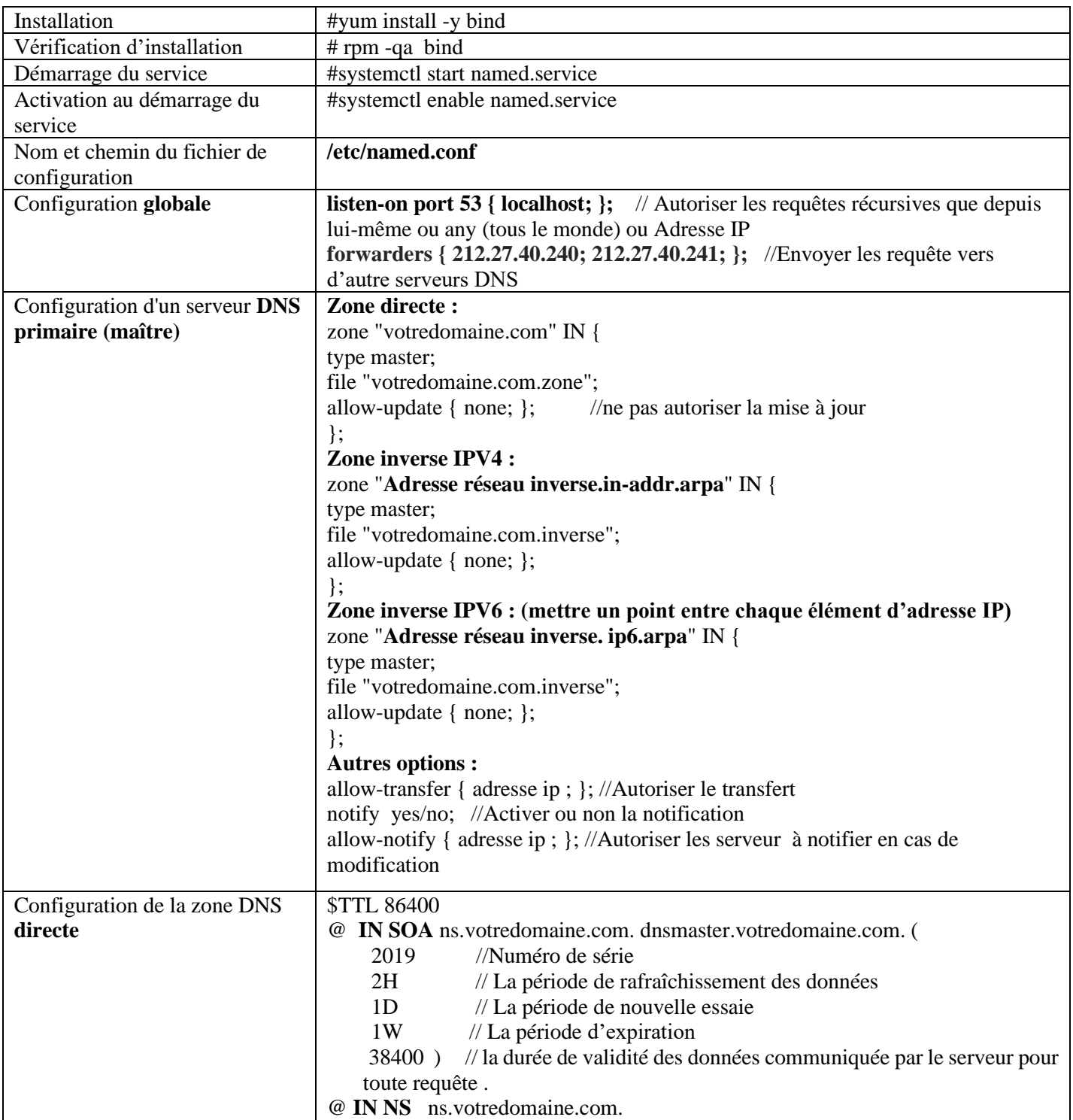

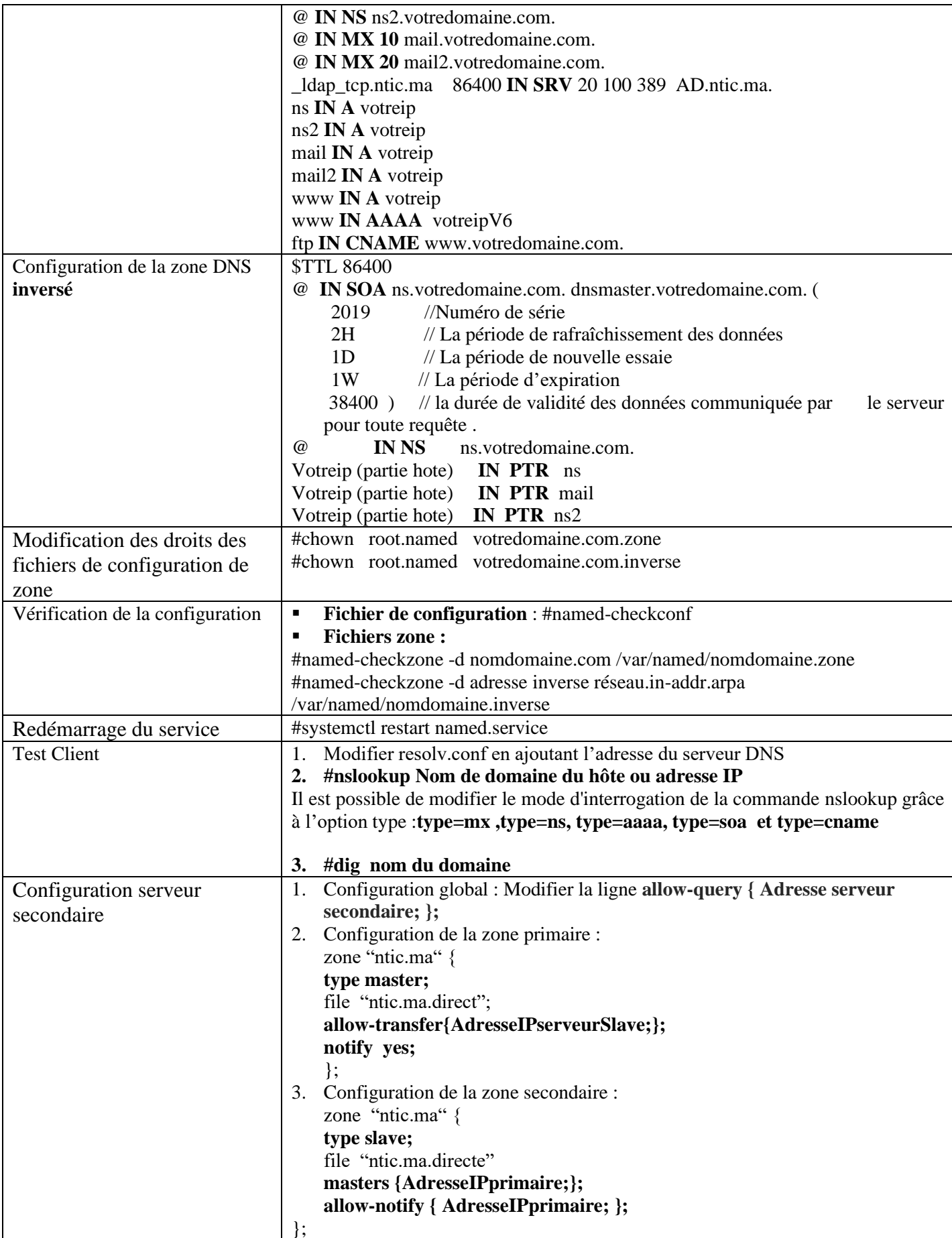

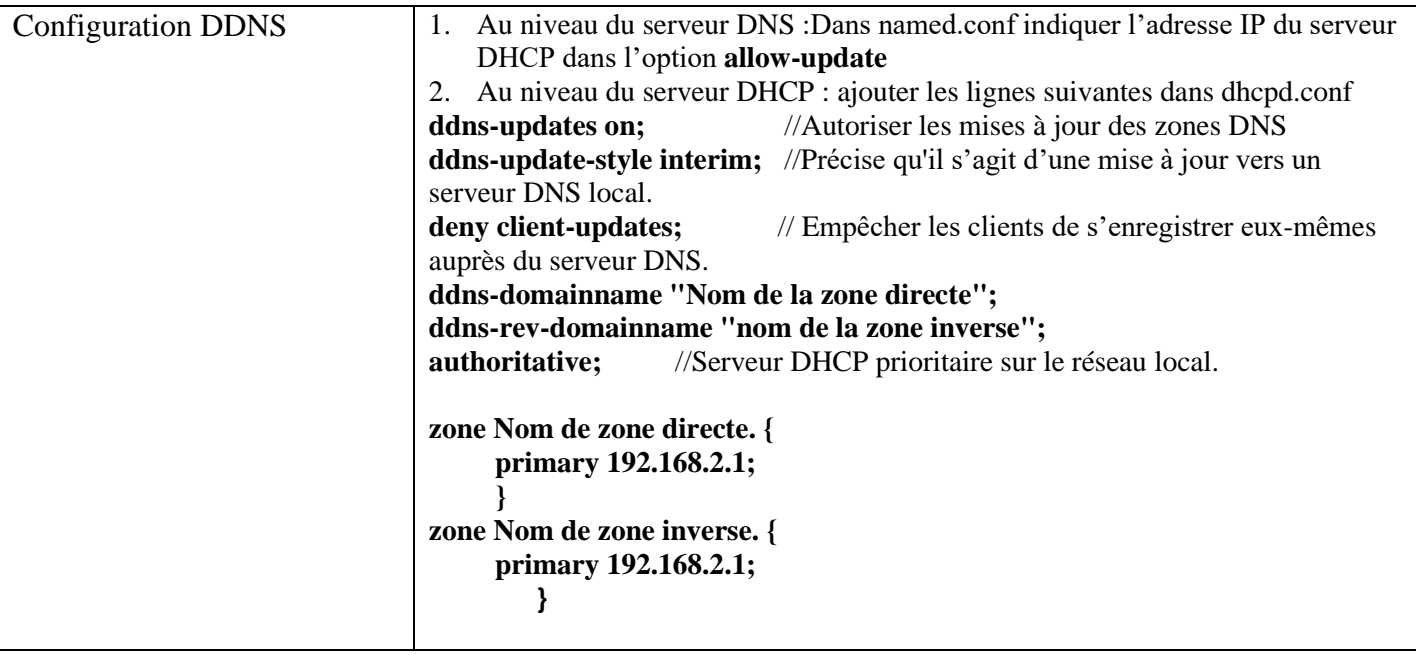

### **Serveur NFS**

<span id="page-8-0"></span>NFS (Network File System) est un protocole permettant de monter des disques en réseau. Le port utilisé par NFS c'est 2049. NFS est compatible avec *l'IPv4* et *IPv6*

#### **Configuration Serveur**

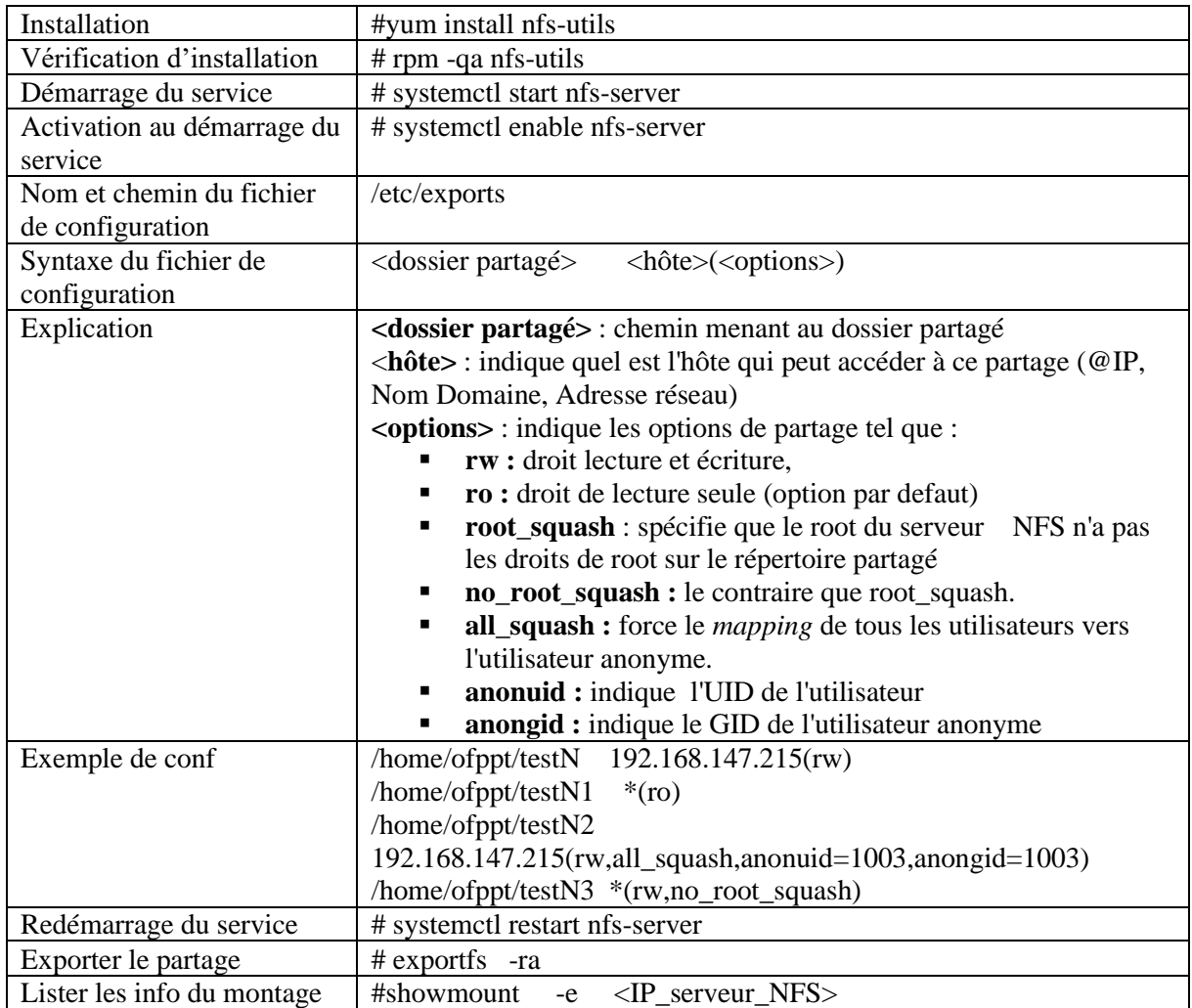

#### **Configuration Client**

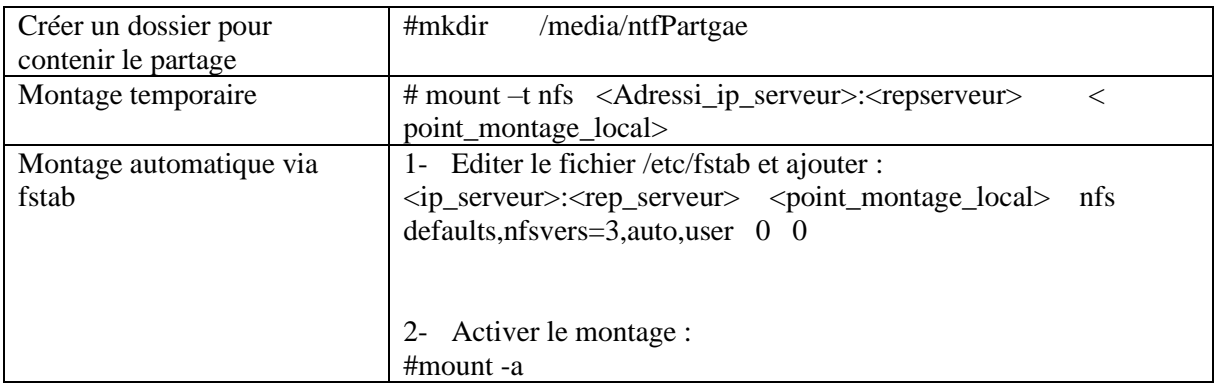

### **Serveur FTP**

<span id="page-9-0"></span>Le FTP (File Transfer Protocol) ou protocole de transfert de fichiers est un protocole de communication dédié à l'échange informatique de fichiers sur un réseau TCP/IP.Pour la connexion de contrôle, le numéro de port utilisé par le serveur ftp est 21.Pour la connexion de transfert de données, le numéro de port utilisé par le serveur ftp est 20.

VSFTPD est un deamon FTP très léger, rapide et sécurisé. Il peut gérer des services FTP de tous types. VsFTPd est un serveur FTP conçu avec la problématique d'une sécurité maximale.

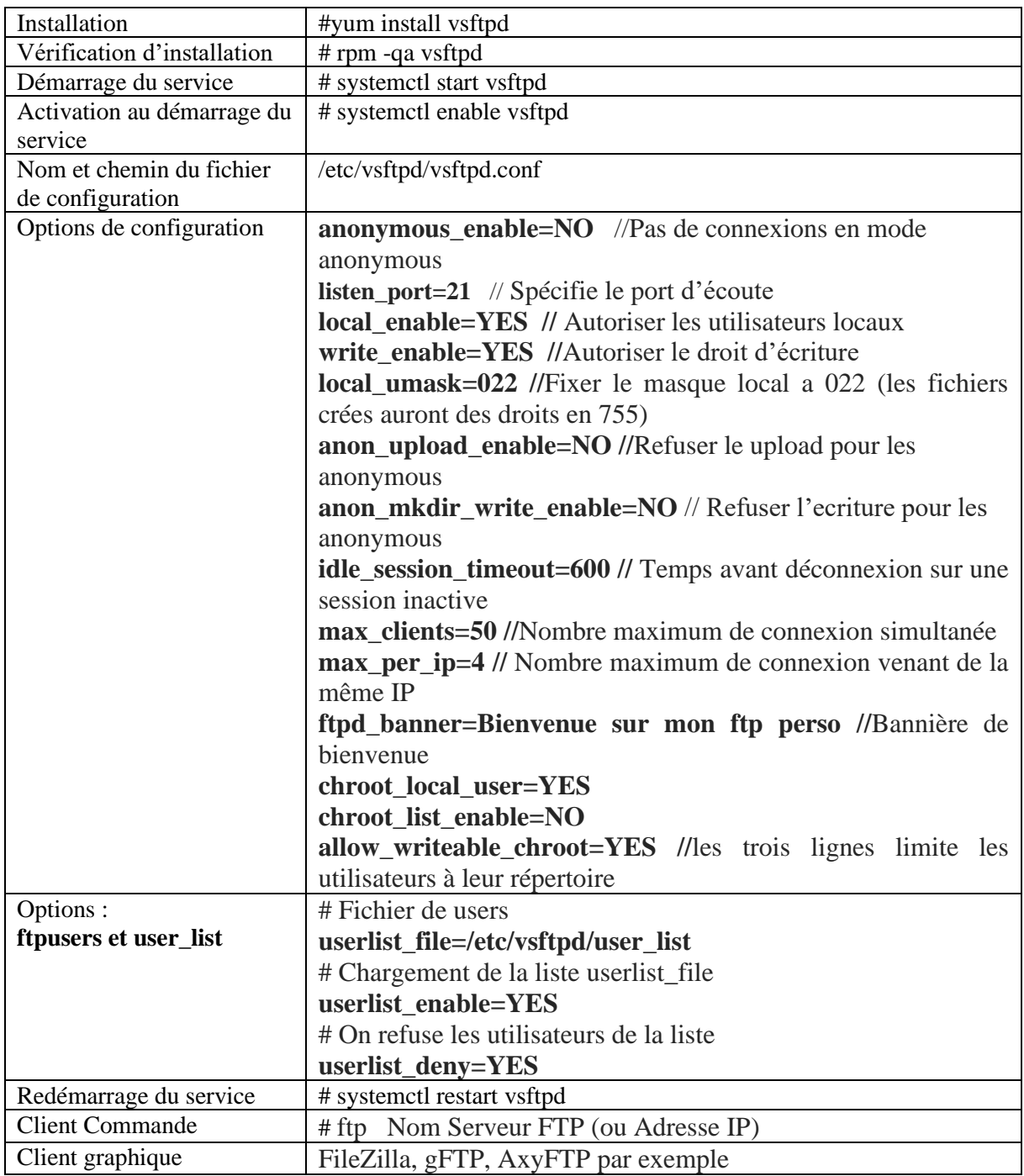

### **Serveur SSH**

<span id="page-10-0"></span>Secure Shell (SSH) est un programme mais aussi un protocole de communication sécurisé. Grâce à SSH, on peut se connecter à distance sur une machine et transférer des fichiers. Le numéro de port utilisé par le serveur est 22

OpenSSH (OpenBSD Secure Shell) est un ensemble d'outils informatiques libres permettant des communications sécurisées sur un réseau informatique en utilisant le protocole SSH.

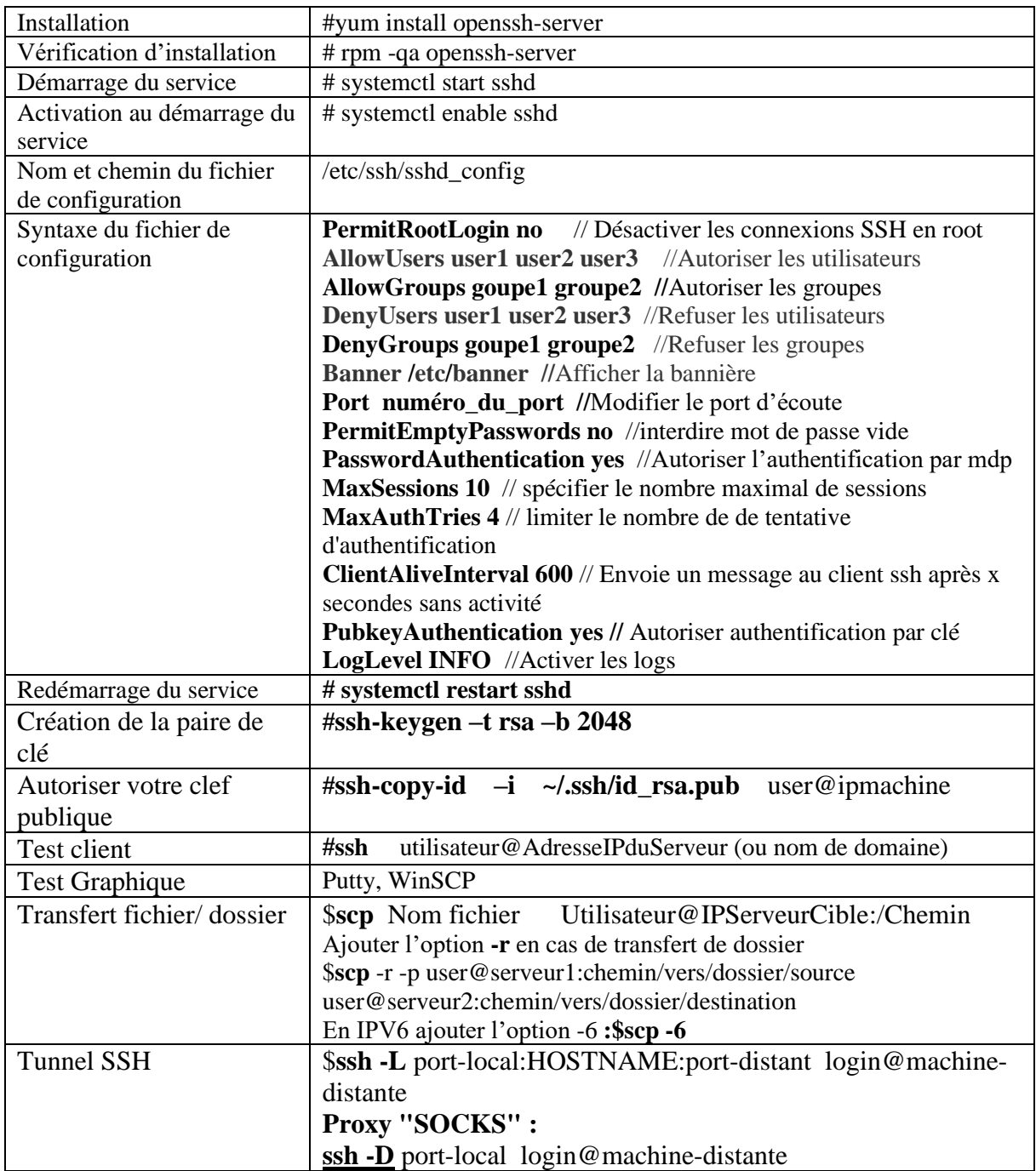

### **Serveur SAMBA**

<span id="page-11-0"></span>Samba est une suite de logiciels permettant d'interconnecter Windows et toutes sortes d'Unix-like. La partie serveur de SaMBa est gérée par des programmes :

- smbd : il fournit les services de partage de fichiers et d'imprimantes
- nmbd : il répond aux requêtes NetBIOS de résolution de noms et de voisinage

**NB :** désactiver SELINUX setsebool -P samba\_enable\_home\_dirs on

![](_page_11_Picture_301.jpeg)

![](_page_12_Picture_54.jpeg)

## **Serveur Apache**

<span id="page-13-0"></span>[Apache](https://httpd.apache.org/) est le principal serveur web du monde de l'Open Source. Utilise par défaut le port 80 et 443(SSL) mais on peut modifier le port dans le fichier de configuration.

![](_page_13_Picture_283.jpeg)

![](_page_14_Picture_153.jpeg)

### **Serveur OpenLdap**

<span id="page-15-0"></span>Open LDAP est une implémentation open source du protocole LDAP. Il est constitué de 3 éléments principaux :

- **slapd (Stand-alone LDAP Daemon)** : démon LDAP autonome. Il écoute les connexions LDAP sur n'importe quel port (389 par défaut).
- Des **Bibliothèques** implémentant le protocole LDAP.
- Des **Utilitaires**, des outils et des exemples de clients.

![](_page_15_Picture_200.jpeg)

![](_page_16_Picture_248.jpeg)

![](_page_17_Picture_85.jpeg)

## **Serveur OpenVPN**

![](_page_19_Picture_195.jpeg)

![](_page_20_Picture_69.jpeg)

## **Quelques Commandes de base**

<span id="page-21-0"></span>![](_page_21_Picture_333.jpeg)

![](_page_22_Picture_143.jpeg)